# **Manual visEUalisation**

# **The Making of the StopMotion clip "BLOODSHED"**

**Topic: Anti-Discrimination of LGBTQI\***

visEUalisation HOW TO DEVELOP INNOVATIVE DIGITAL EDUCATIONAL VIDEOS

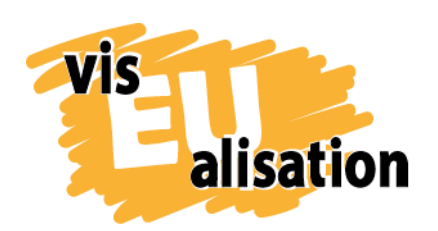

This project has been funded with support from the European Commission. This publication [communication] reflects the views only of the author, and the Commission cannot be held responsible for any use which may be made of the information contained therein.

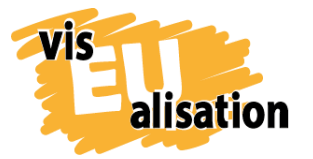

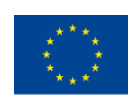

# **Content**

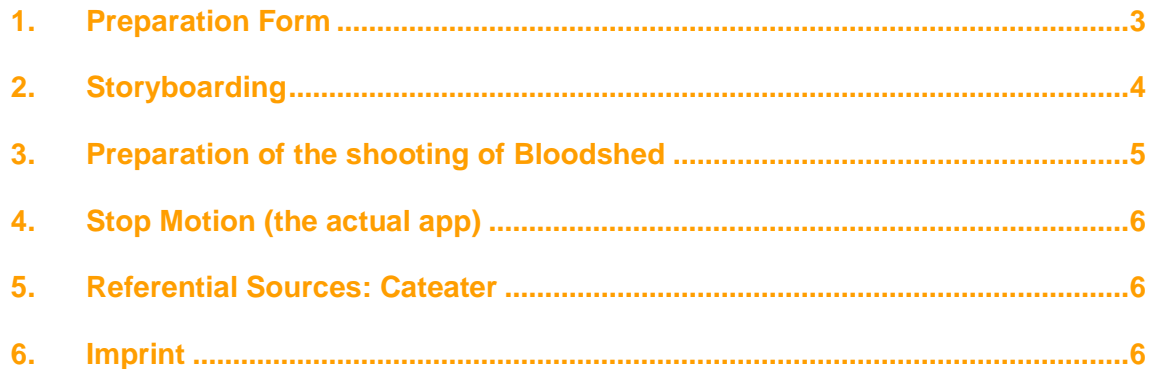

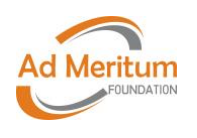

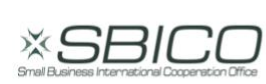

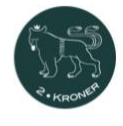

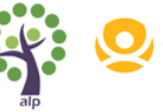

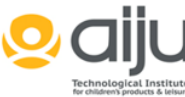

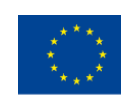

# <span id="page-2-0"></span>**1. Preparation Form**

vis

alisation

At the beginning of the visEUalisation process for Bloodshed stood preliminary work on a very specific, yet broad, preparation sheet. Thus, to clarify for ourselves how the topic should be treated and which thought process would be underlying. We wanted to make sure that we had a document to remind us of our initial approach, what pictures and what wording would be important to us and also what kind of overall "vibe" we wanted to convey.

#### **Preparation form: Anti-Discrimination of LGBTQI\***

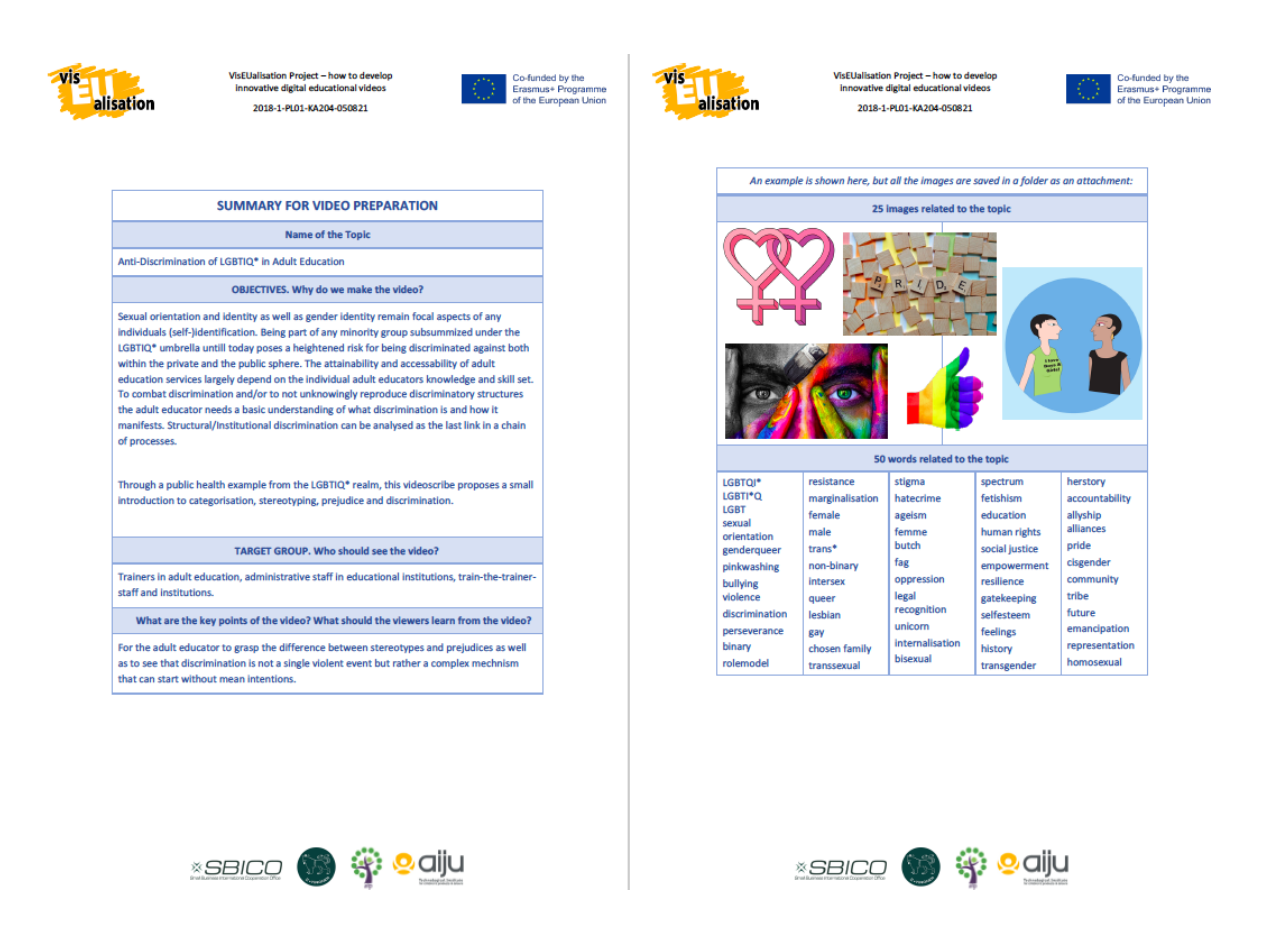

The preparation form also addresses the target groups we have in mind. This is very important for distinction measures. If a clip tackles more than one topic, it is quite possible that certain content is directed at specific audiences. For example Bloodshed deals with general information about blood donorship as well as very specific information about discrimination in relation to men who have sex with men ("GB" and "LGBTQUI\*").

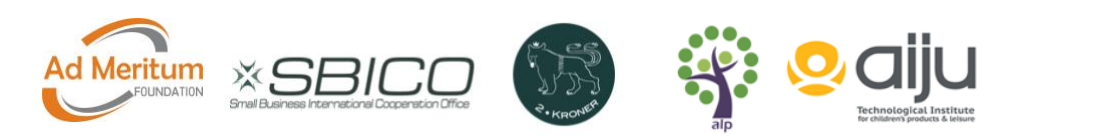

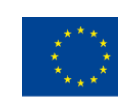

# alisation

vis

# <span id="page-3-0"></span>**2. Storyboarding**

The overall idea for the Bloodshed plot was conceived during the preparation of a course for our visEUalisation creativeLAB on unconscious biases, stereotypes and what (structural) discrimination looks like. You can read more about this in our visEUalisation toolbox. It's the document called "Toolkit visEUalisation II - Creativity techniques for Visual Thinking". Below you find pictures from the actual course. Those pictures together with the preparation sheet became the origin of this particular StopMotion clip. And thus served as a slightly unconventional storyboard.

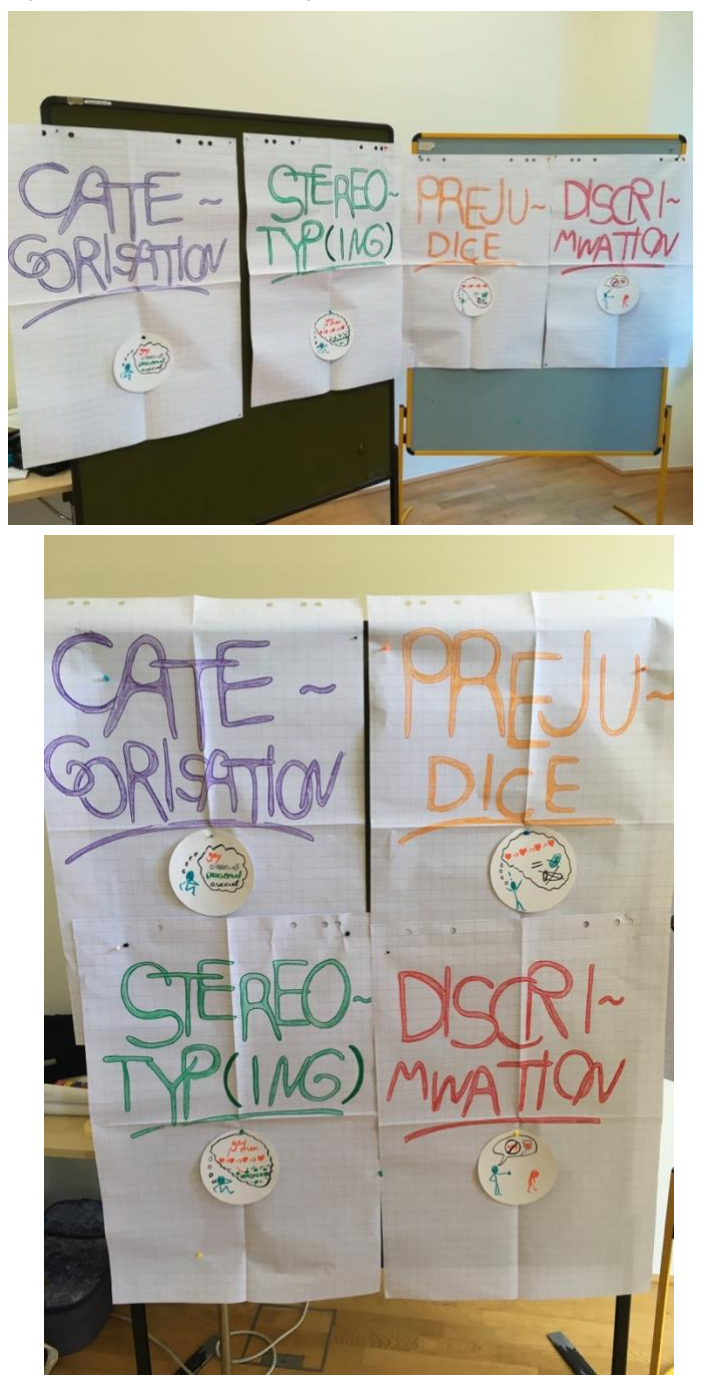

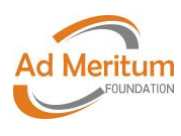

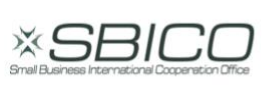

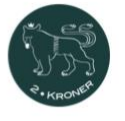

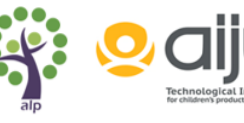

4

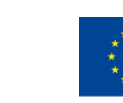

# <span id="page-4-0"></span>**3. Preparation of the shooting of Bloodshed**

VIG

alisation

As soon as the contents for the clip were formulated and research on specific data was conducted the creation of the moving bits and pieces started. This meant: "building" a studio out of a cardboard box, install lighting, selecting a background, drawing Gayle and producing paper snippets with text and information, print them out and frame them with different colours of tape and so on. This is a good time to mention that working on a StopMotion clip is a very haptical experience that allows for the producer to be as crafty and creative as they wish. The background is a sheet of cake presentation paper. Below you can find some pictures of the materials used. In terms of colours the rainbow flag and the blood were setting the tone a bit – hence the colourfull frames around some of the info texts and the subdued white background, which makes the intense colours pop and thus draw the focus on them.

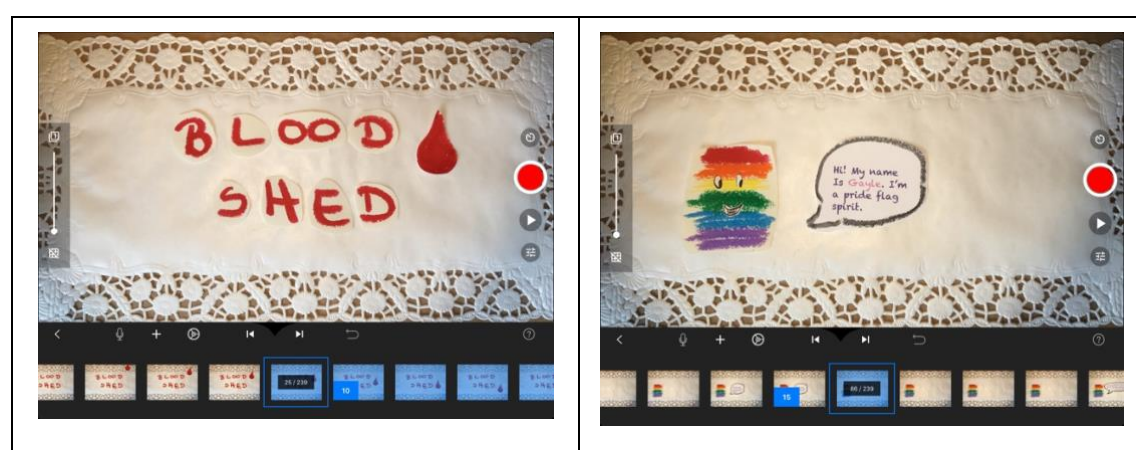

*Red letters on white background. Gayle presents themselves.*

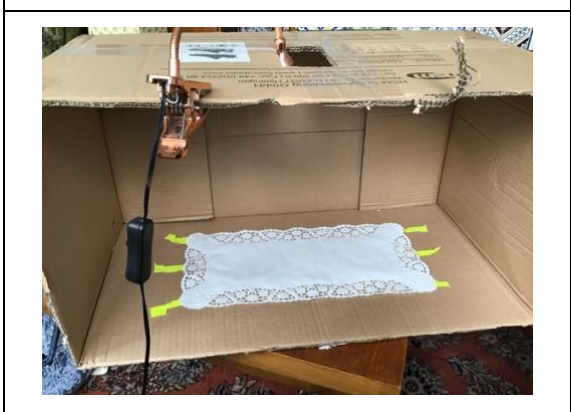

*The "studio". The opening in the roof is where you can install additional light but it also serves as the opening for the camera lens of your device of choice (tablet, pad, mobile/cell/smart phone,…).*

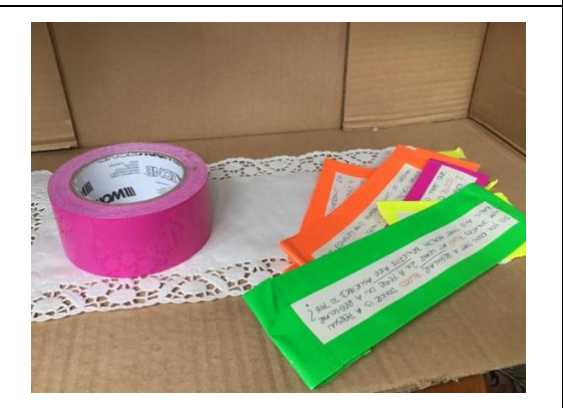

*Scissors, washi and/or construction tape, stamps, print-outs, objects (feathers,…), pictures, clay… You can use anything you like.* 

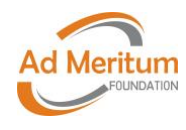

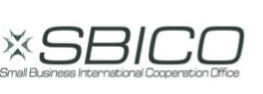

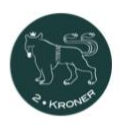

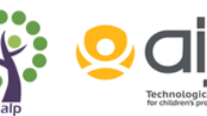

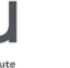

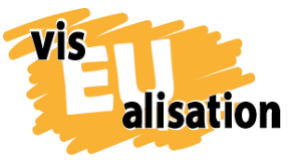

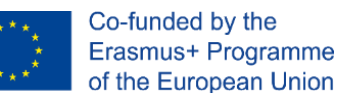

## <span id="page-5-0"></span>**4. Stop Motion (the actual app)**

The iOS app Stop Motion offers a range of settings and features to create captivating and enticing video clips. The screen is quite simple and almost self-explanatory and thus you can start right away with producing your video.

After setting up our "studio" we shot all pictures in preset order and edited the duration of time a single image was shown. If after shooting you find out that a cluster of pictures should swap places you can easily do that and thus change the order of appearance of the contents. Next we simply choose one of the background music tracks available in the paid for version of the app. This showcases one of the advantages of the app: you can produce the entire video in one app without the need for several other apps for postprocessing.

## <span id="page-5-1"></span>**5. Referential Sources: Cateater**

*We can't really recommend the single best tutorial. There are vast resources online that can help you improve your technique. But below you can find the official page for the app Stop Motion Studio which offers guidance and specific tricks to get your work started.*  https://www.cateater.com

#### <span id="page-5-2"></span>**6. Imprint**

This paper was written in the framework of the Erasmus+ Project visEUalisation – How to develop innovative digital educational videos. Authors and final editing: Jan Schröder and Julia Keil from 2Kroner [\(www.2kroner.de\)](http://www.2kroner.de/)

The European Commission's support for the production of this publication does not constitute an endorsement of the contents, which reflect the views only of the authors, and the Commission cannot be held responsible for any use which may be made of the information contained therein.

**visEUalisation – How to develop innovative digital educational videos**

[www.viseualisation.eu](http://www.visuealisation.eu/)

Lead Partner:

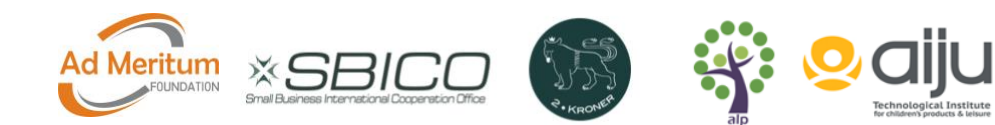

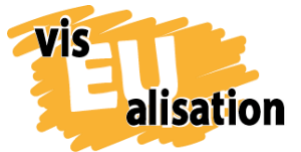

visEUalisation Project – how to develop innovative digital educational videos 2018-1-PL01-KA204-050821

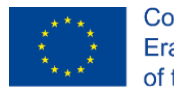

### **Fundacja Ad Meritum**

[www.admeritum.com.pl](http://www.admeritum.com.pl/)

[www.sbico.eu](http://www.sbico.eu/)

Partners:

**2Kroner Julia Keil und Jan Schröder GbR** [www.2kroner.de](http://www.2kroner.de/)

#### **alp-activating leadership potential (Irene Rojnik und Julia Braunegg)**

[www.alp-network.org](http://www.alp-network.org/)

#### **Asociacion de investigacion de la industria del juguete conexas y afines**

[www.aiju.info/en](http://www.aiju.info/en)

Version 1.0 July 2020

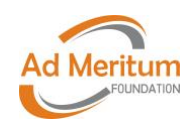

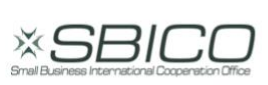

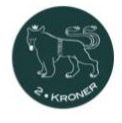

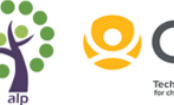

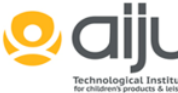